# Creating an Interview Pair

An interview pair is comprised of a primary interview and a secondary interview that are linked together to produce results based on the combination of both interviews. Paired interviews are comprised of a fixed set of tests, but may contain additional optional tests for the primary and/or secondary interviews.

To create an interview pair, send a **POST** HTTP request to:

https://www.cat-mh.com/portal/secure/interview/create-pair

### Request Headers

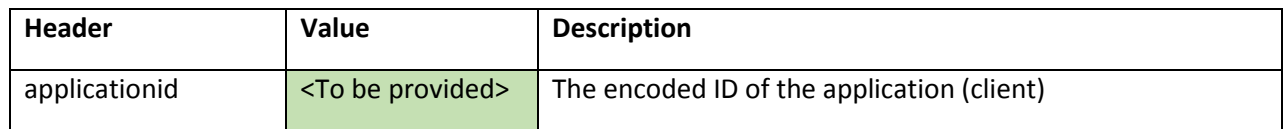

## Request Body

The request body should be a JSON object with the following properties:

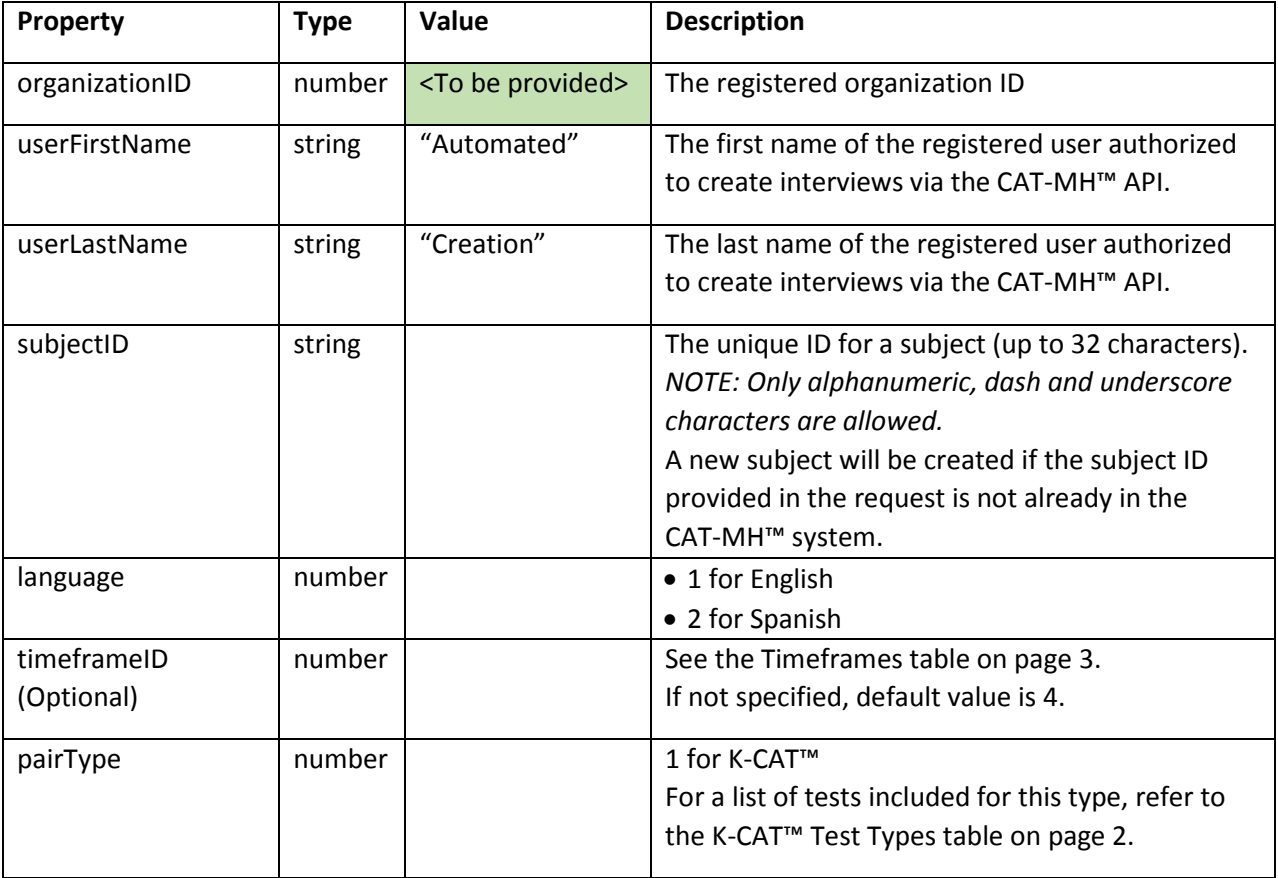

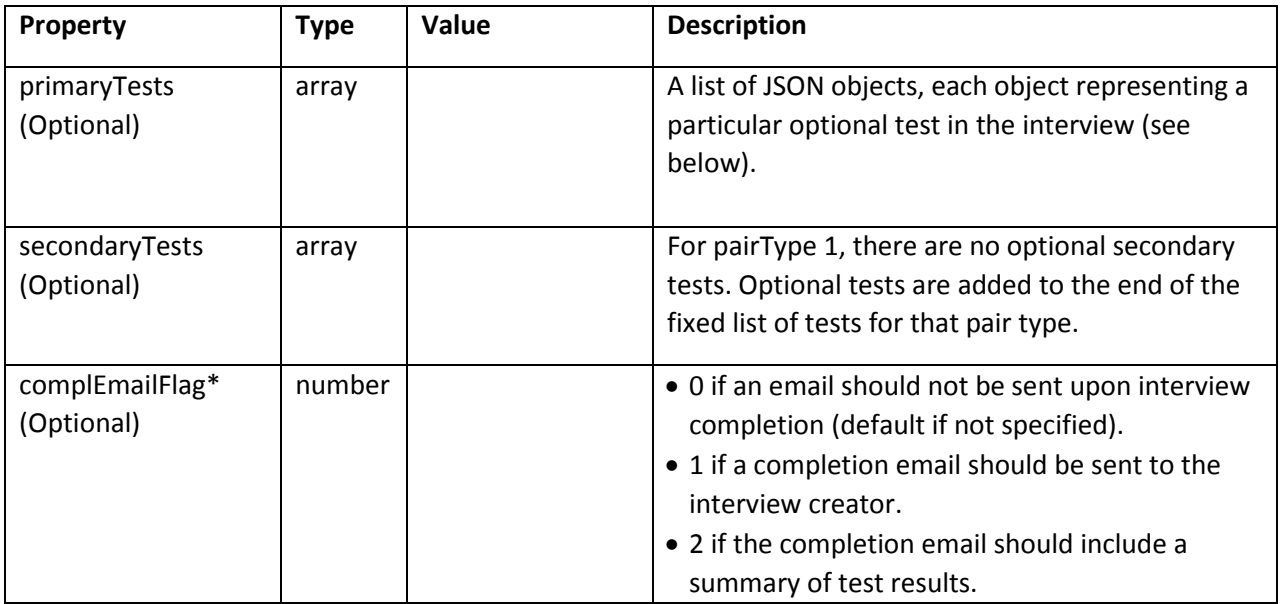

*\*NOTE: The Automated Creation user account does not usually have an email address associated with it and thus cannot receive emails.*

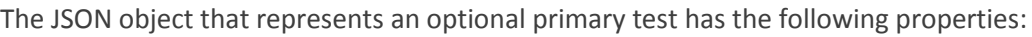

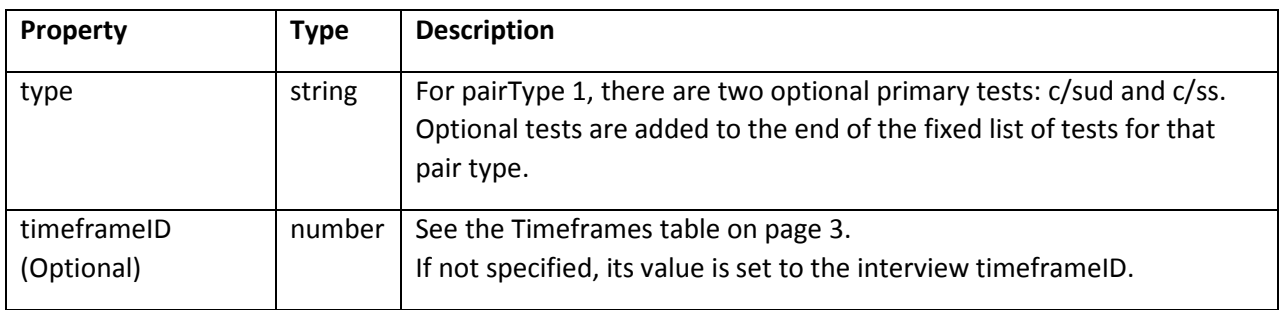

#### <span id="page-1-0"></span>K-CAT™ Test Types

(in the order they are administered in as part of the primary and secondary interviews)

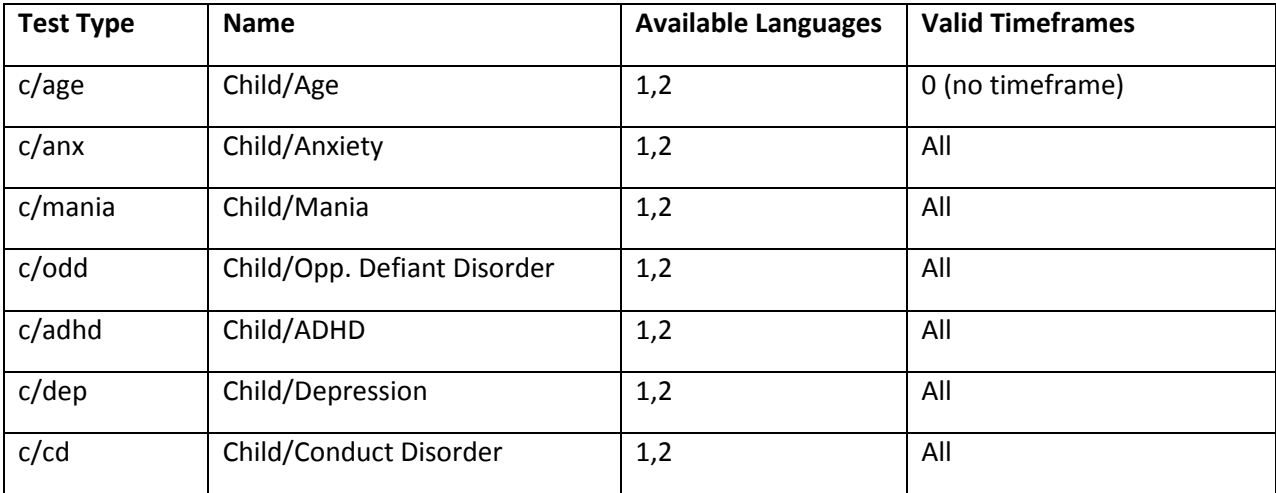

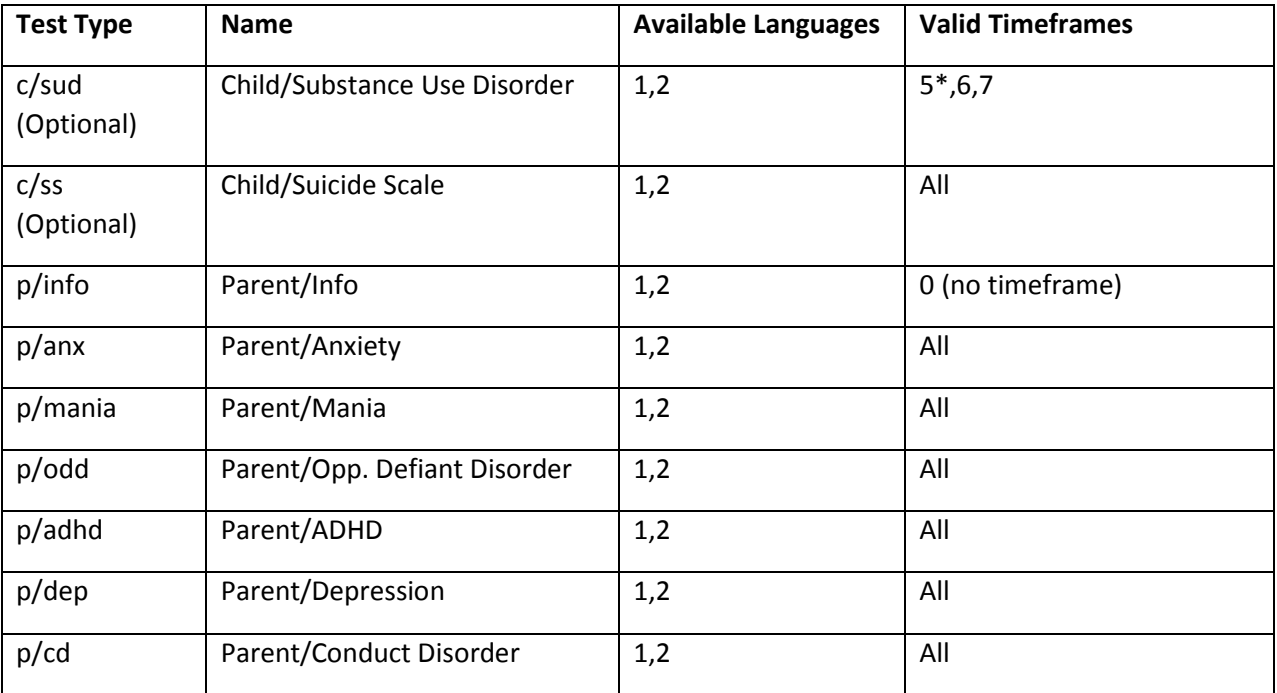

<span id="page-2-0"></span>*\*NOTE: If the interview timeframe is not a valid timeframe for a test like c/sud, a default timeframe of 5 will be used for that test.*

#### Timeframes

![](_page_2_Picture_177.jpeg)

*Example:*

```
{
    "organizationID":1, 
    "userFirstName":"Automated",
    "userLastName":"Creation", 
    "subjectID":"0001", 
    "language":1, 
    "timeframeID":4,
    "pairType":1,
    "primaryTests": 
        \overline{[}{
                "type":"c/sud"
            },
            {
                "type":"c/ss", 
                "timeframeID":5
            }
        ],
    "complEmailFlag":2
}
```
## Response

If the request is successful, the response body is a JSON object, representing the primary and secondary interviews and their respective credentials needed to be able to administer each interview.

![](_page_3_Picture_171.jpeg)

![](_page_4_Picture_97.jpeg)

*\*NOTE: Once an interview is completed, its identifier and signature are deleted from the system.*

## *Example:*

![](_page_4_Picture_98.jpeg)